## Your Questions. Our Solutions! *?*

a de la componentación de la componentación de la componentación de la componentación de la componentación de<br>La componentación de la componentación de la componentación de la componentación de la componentación de la co

## **Information technology Help 660.562.1634**

## **Back Up Important Personal Files**

Back up (copy/save) your important, personal files to an alternate storage device or Northwestprovided cloud storage before taking your campus-issued laptop computer in for repair.

All repair of campus-issued laptop computers *must* be done at the J*on T. Rickman Electronic Campus Support Center* (**ECSC**).

The ECSC staff will *not* attempt to recover your personal data in the event of laptop computer failure and Northwest is not responsible for said data.

All laptop repairs/replacements will result in complete loss of personal data.

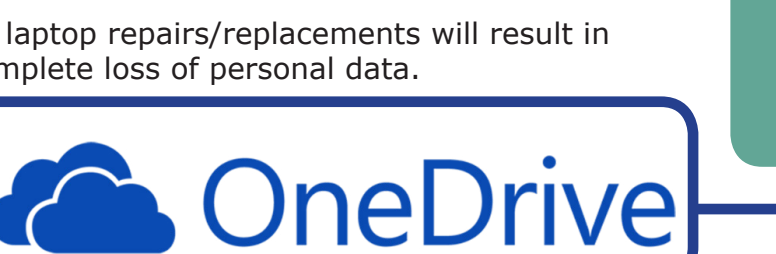

Campus users have personal file storage available to them through their *OneDrive* account, which is accessed through *Northwest Email* (*Office 365*). Accessing your *OneDrive* account is easy. Here are two ways:

- 1.) Click on the *app icon* within your*Northwest Email* account, OR...
- 2.) Click on **Start** on your desktop. The **Start** menu will appear. Click **OneDrive** from among the apps.
- 

If you are on the Northwest *secure* network, you can easily save to your *OneDrive* account. For Example:

Within *Microsoft Word:* Click *Save As* > select *OneDrive-Northwest Missouri State University* > click *Browse*. Your *OneDrive* account should open. After your document is saved in *OneDrive*, all you should have to do is click on *Save* in your *Word document* for it to automatically keep saving the file to *OneDrive*.

*Never exit your document until you are absolutely sure that it is saving to OneDrive! When in doubt, save your important work to multiple locations such as a folder on your desktop and/or a portable USB drive!!!*

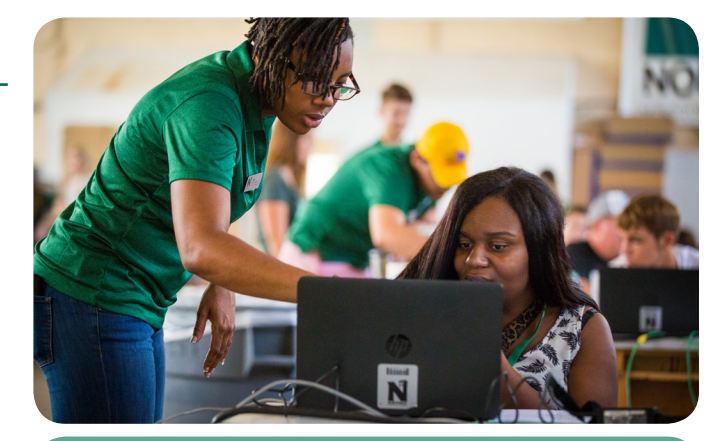

*Back up your personal files! The ECSC will not recover personal data!*

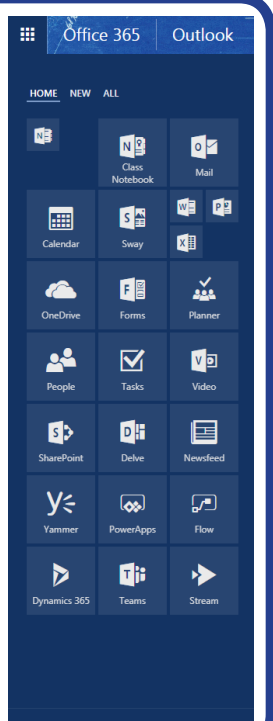